# **Content**

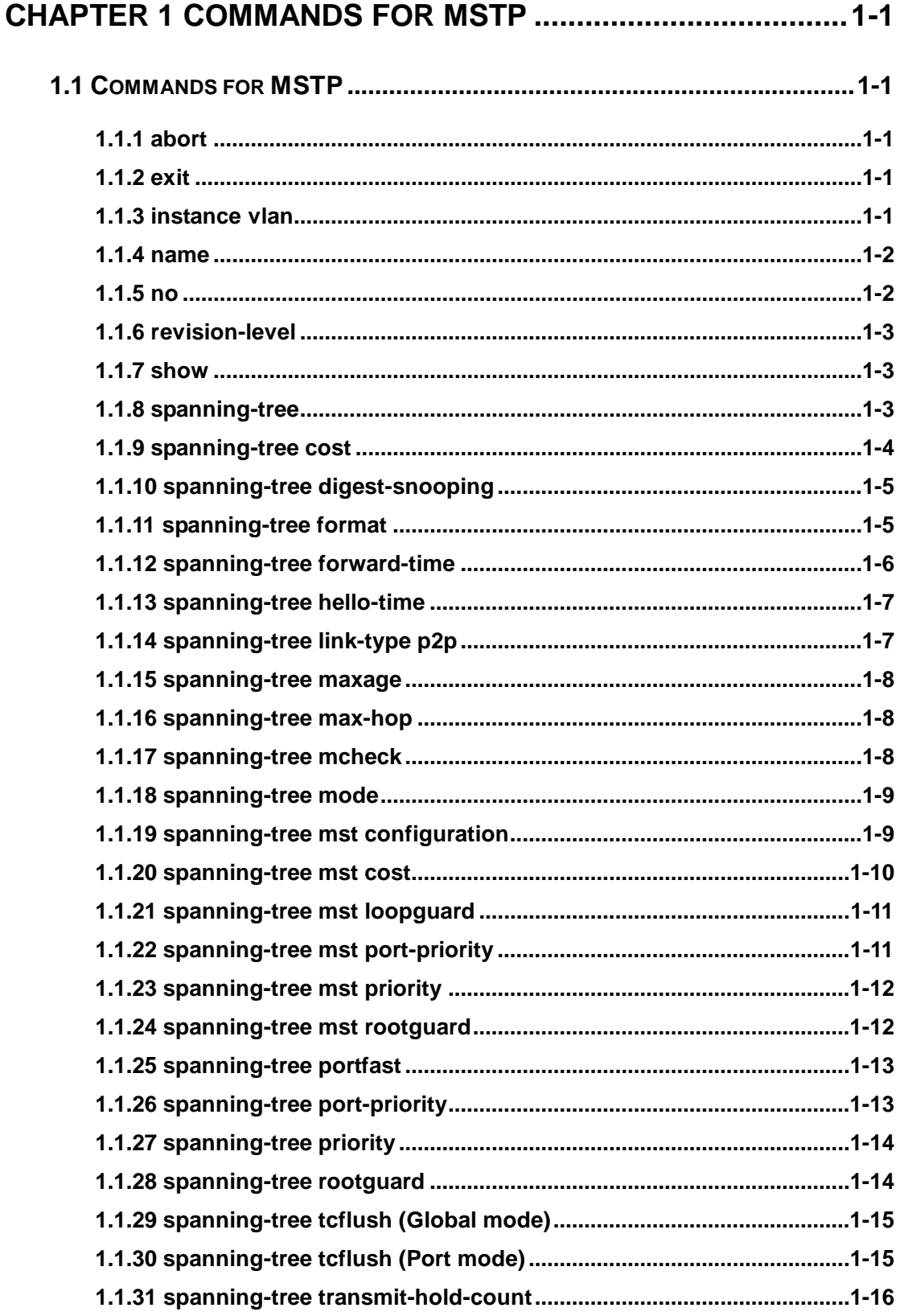

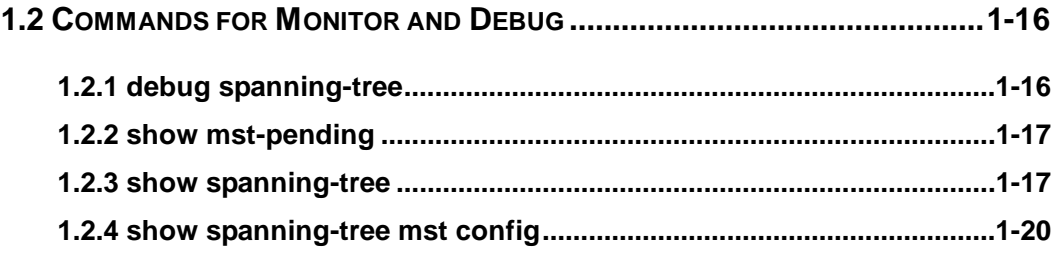

# **Chapter 1 Commands for MSTP**

# <span id="page-2-0"></span>**1.1 Commands for MSTP**

# <span id="page-2-1"></span>**1.1.1 abort**

#### **Command: abort**

<span id="page-2-2"></span>**Function:** Abort the current MSTP region configuration, quit MSTP region mode and return to global mode.

**Command mode:** MSTP Region Mode.

**Usage Guide:** This command is to quit MSTP region mode without saving the current configuration. The previous MSTP region configuration is valid.

**Example:** Quit MSTP region mode without saving the current configuration.

Switch(Config-Mstp-Region)#abort

Switch(config)#

# **1.1.2 exit**

#### <span id="page-2-3"></span>**Command: exit**

**Function:** Save current MSTP region configuration, quit MSTP region mode and return to global mode.

#### **Command mode:** MSTP Region Mode

**Usage Guide:** This command is to quit MSTP region mode with saving the current configuration.

**Example:** Quit MSTP region mode with saving the current configuration.

Switch(Config-Mstp-Region)#exit

Switch(config)#

# **1.1.3 instance vlan**

#### <span id="page-2-4"></span>**Command: instance** *<instance-id>* **vlan <***vlan-list>*

#### **no instance** *<instance-id>* **[vlan** *<vlan-list>***]**

**Function:** In MSTP region mode, create the instance and set the mappings between VLANs and instances; the command "**no instance** *<instance-id>* **[vlan** *<vlan-list>***]**" removes the specified instance and the specified mappings between the VLANs and instances.

**Parameter:** Normally, *instance-id* sets the instance number. The valid range is from 0 to 64; in the command "**no instance** *<instance-id>* **[vlan** *<vlan-list>***]**", *<instance-id>* sets the

instance number. The valid number is from 0 to 64. *<vlan-list>* sets consecutive or non-consecutive VLAN numbers. "-" refers to consecutive numbers, and ";" refers to non-consecutive numbers.

**Command mode:** MSTP Region Mode

**Default:** Before creating any Instances, there is only the instance 0, and VLAN 1~4094 all belong to the instance 0.

**Usage Guide:** This command sets the mappings between VLANs and instances. Only if all the mapping relationships and other attributes are same, the switches are considered in the same MSTP region. Before setting any instances, all the VLANs belong to the instance 0. MSTP can support maximum 64 MSTIs (except for CISTs). CIST can be treated as MSTI 0. All the other instances are considered as instance 1 to 64.

**Example:** Map VLAN1-10 and VLAN 100-110 to Instance 1.

Switch(config)#spanning-tree mst configuration

Switch(Config-Mstp-Region)#instance 1 vlan 1-10;100-110

# **1.1.4 name**

#### <span id="page-3-0"></span>**Command: name** *<name>*

#### **no name**

**Function:** In MSTP region mode, set MSTP region name; the "**no name**" command restores the default setting.

**Parameter: <name>** is the MSTP region name. The length of the name should be less than 32 characters.

**Command mode:** MSTP Region Mode

**Default:** Default MSTP region name is the MAC address of this bridge.

**Usage Guide:** This command is to set MSTP region name. The bridges with same MSTP region name and same other attributes are considered in the same MSTP region.

**Example:** Set MSTP region name to mstp-test.

Switch(config)#spanning-tree mst configuration

Switch(Config-Mstp-Region)#name mstp-test

### **1.1.5 no**

#### <span id="page-3-1"></span>**Command: no <***instance-id***> | <***name***> | <***revision-level***>**

**Function:** Cancel one command or set it as initial value.

**Parameter: <***instance-id***>** instance number, **<***name***>** MSTP region name, **<***revision-level***>** 

is account the modify value of MST configuration caption.

**Command mode:** MSTP Region Mode

**Default:** The default revision level is 0.

**Usage Guide:** This command deletes the specified instance and MSTP region name, restore the default of modify value is 0.

**Example:** Delete instance 1.

Switch(Config-Mstp-Region)#no instance 1

# **1.1.6 revision-level**

#### <span id="page-4-0"></span>**Command: revision-level** *<level>*

#### **no revision-level**

**Function:** In MSTP region mode, this command is to set revision level for MSTP configuration; the command "**no revision-level**" restores the default setting to 0.

Parameter: *<level>* is revision level. The valid range is from 0 to 65535.

**Command mode:** MSTP Region Mode

**Default:** The default revision level is 0.

**Usage Guide:** This command is to set revision level for MSTP configuration. The bridges with same MSTP revision level and same other attributes are considered in the same MSTP region.

**Example:** Set revision level to 2000.

Switch(config)#spanning-tree mst configuration

Switch(Config-Mstp-Region)# revision-level 2000

# **1.1.7 show**

#### <span id="page-4-1"></span>**Command: show**

**Function:** Display the information of current running system.

**Command mode:** MSTP Region Mode.

**Usage Guide:** This command can check the detail information of system.

**Example:** Display the information of current running system.

Switch(Config-Mstp-Region)#show

# **1.1.8 spanning-tree**

#### <span id="page-4-2"></span>**Command: spanning-tree**

#### **no spanning-tree**

**Function:** Enable MSTP in global mode and in Port Mode; The command "**no** 

**spanning-tree**" is to disable MSTP.

**Command mode:** Global Mode and Port Mode

**Default:** MSTP is not enabled by default.

**Usage Guide:** If the MSTP is enabled in global mode, the MSTP is enabled in all the ports except for the ports which are set to disable the MSTP explicitly.

**Example:** Enable the MSTP in global mode, and disable the MSTP in the interface1/2.

Switch(config)#spanning-tree

Switch(config)#interface ethernet 1/2

Switch(Config-If-Ethernet1/2)#no spanning-tree

# **1.1.9 spanning-tree cost**

#### <span id="page-5-0"></span>**Command: spanning-tree cost** *<cost>*

#### **no spanning-tree cost**

**Function:** Sets path cost of the current port; the command "**no spanning-tree cost**" restores the default setting.

Parameter: <cost> sets path cost. The valid range is from 1 to 200,000,000.

**Command mode:** Port Mode

**Default:** By default, the port cost is relevant to the port bandwidth.

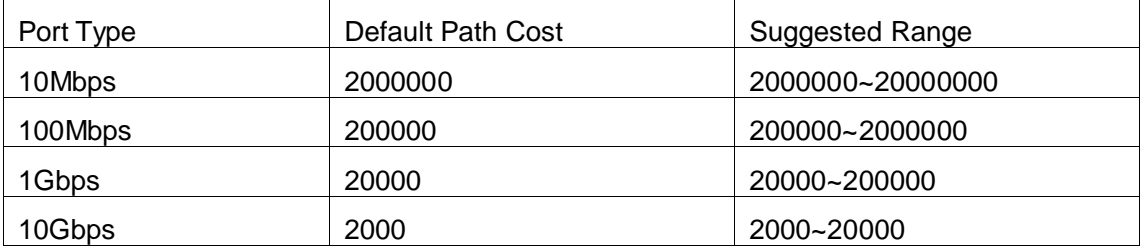

For the aggregation ports, the default costs are as below:

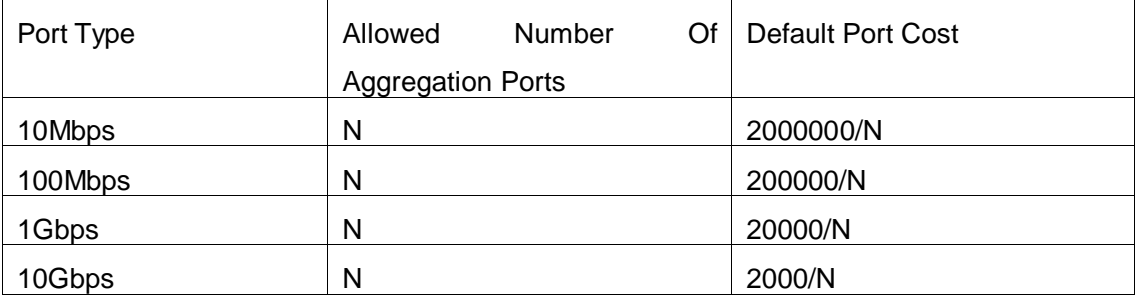

**Usage Guide:** By setting the port cost, users can control the cost from the current port to the

root bridge in order to control the elections of port and the designated port of the instance.

**Example:** On the port1/2, set the port cost is 3000000.

Switch(Config-If-Ethernet1/2)#spanning-tree cost 3000000

# **1.1.10 spanning-tree digest-snooping**

#### **Command: spanning-tree digest-snooping**

#### **no spanning-tree digest-snooping**

<span id="page-6-0"></span>**Function:** Configure the port to use the authentication string of partner port; the command "**no spanning-tree digest-snooping**" restores to use the port generated authentication string.

**Parameter:** None

**Command mode:** Port Mode

**Default:** Don't use the authentication string of partner port.

**Usage Guide:** According to MSTP protocol, the region authentication string is generated by MD5 algorithm with public authentication key, intstance ID, VLAN ID. Some manufactory don't use the public authentication key, this causes the incompatibility. After the command is executed the port can use the authentication string of partner port, realize compatibility with these manufactories equipment.

Note: Because the authentication string is related to instance ID and VLAN ID, the command may cause recognizing the equipment that with different instance and VLAN relation as in the same region. Before the command is executed, make sure that instance and VLAN relation is accord for all the equipment. If there are more than one equipment connected, all the connected ports should execute this command.

**Example:** Configure the authentication string of partner port.

Switch(config)#interface ethernet 1/2

Switch(Config-If-Ethernet1/2)#spanning-tree digest-snooping

Switch(Config-If-Ethernet1/2)#

### **1.1.11 spanning-tree format**

#### <span id="page-6-1"></span>**Command: spanning-tree format {standard | privacy | auto}**

#### **no spanning-tree format**

**Function:** Configure the format of the port packet so to be interactive with products of other companies. The no command restores the default format.

**Parameter:** standard: The packet format provided by IEEE

privacy: Privacy packet format, which is compatible with CISCO equipments.

 auto: Auto identified packet format, which is determined by checking the format of the received packets.

**Command Mode:** Port Mode

**Default:** Auto Packet Format.

**Usage Guide:** As the CISCO has adopted the packet format different with the one provided by IEEE, while many companies also adopted the CISCO format to be CISCO compatible, we have to provide support to both formats. The standard format is originally the one provided by IEEE, and the privacy packet format is CISCO compatible. In case we are not sure about which the packet format is on partner, the AUTO configuration will be preferred so to identify the format by the packets they sent. The AUTO packet format is set by default in the concern of better compatibility with previous products and the leading companies. The packet format will be privacy format before receiving the partner packet when configured to AUTO.

When the format is not AUTO and the received packet format from the partner does not match the configured format, we set the state of the port which receives the unmatched packet to DISCARDING to prevent both sides consider themselves the root which leads to circuits.

When the AUTO format is set, and over one equipment which is not compatible with each other are connected on the port (e.g. a equipment running through a HUB or Transparent Transmission BPDU is connected with several equipments running MSTP), the format alter counts will be recorded and the port will be disabled at certain count threshold. The port can only be re-enabled by the administrator.

**Example:** Configure port message format as the message format of IEEE. Switch(config)#interface ethernet 1/2

Switch(Config-If-Ethernet1/2)#spanning-tree format standard

Switch(Config-If-Ethernet1/2)#

# **1.1.12 spanning-tree forward-time**

#### <span id="page-7-0"></span>**Command: spanning-tree forward-time** *<time>*

#### **no spanning-tree forward-time**

**Function:** Set the switch forward delay time; the command "**no spanning-tree forward-time**" restores the default setting.

**Parameter: <***time***>** is forward delay time in seconds. The valid range is from 4 to 30.

**Command mode:** Global Mode

**Default:** The forward delay time is 15 seconds by default.

**Usage Guide:** When the network topology changes, the status of the port is changed from blocking to forwarding. This delay is called the forward delay. The forward delay is co working with hello time and max age. The parameters should meet the following conditions. Otherwise, the MSTP may work incorrectly.

2 \* (Bridge\_Forward\_Delay - 1.0 seconds) >= Bridge\_Max\_Age

Bridge Max Age  $>= 2$  \* (Bridge Hello Time  $+ 1.0$  seconds)

**Example:** In global mode, set MSTP forward delay time to 20 seconds.

Switch(config)#spanning-tree forward-time 20

# **1.1.13 spanning-tree hello-time**

#### <span id="page-8-0"></span>**Command: spanning-tree hello-time** *<time>*

#### **no spanning-tree hello-time**

**Function:** Set switch Hello time; The command "**no spanning-tree hello-time**" restores the default setting.

**Parameter: <time>** is Hello time in seconds. The valid range is from 1 to 10.

**Command mode:** Global Mode

**Default:** Hello Time is 2 seconds by default.

**Usage Guide:** Hello time is the interval that the switch sends BPDUs. Hello time is co working with forward delay and max age. The parameters should meet the following conditions. Otherwise, the MSTP may work incorrectly.

2 \* (Bridge\_Forward\_Delay - 1.0 seconds) >= Bridge\_Max\_Age

Bridge\_Max\_Age >= 2 \* (Bridge\_Hello\_Time + 1.0 seconds)

**Example:** Set MSTP hello time to 5 seconds in global mode.

Switch(config)#spanning-tree hello-time 5

# **1.1.14 spanning-tree link-type p2p**

#### <span id="page-8-1"></span>**Command: spanning-tree link-type p2p {auto | force-true | force-false}**

#### **no spanning-tree link-type**

**Function:** Set the link type of the current port; the command "**no spanning-tree link-type**" restores link type to auto-negotiation.

**Parameter: auto** sets auto-negotiation, **force-true** forces the link as point-to-point type, **force-false** forces the link as non point-to-point type.

**Command mode:** Port Mode

**Default:** The link type is auto by default; The MSTP detects the link type automatically.

**Usage Guide:** When the port is full-duplex, MSTP sets the port link type as point-to-point;

When the port is half-duplex, MSTP sets the port link type as shared.

**Example:** Force the port 1/7-8 as point-to-point type.

Switch(config)#interface ethernet 1/7-8

Switch(Config-Port-Range)#spanning-tree link-type p2p force-true

### **1.1.15 spanning-tree maxage**

#### **Command: spanning-tree maxage** *<time>*

#### **no spanning-tree maxage**

<span id="page-9-0"></span>**Function:** Set the max aging time for BPDU; the command "**no spanning-tree maxage**" restores the default setting.

**Parameter:** *<time>* is max aging time in seconds. The valid range is from 6 to 40.

**Command mode:** Global Mode

**Default:** The max age is 20 seconds by default.

**Usage Guide:** The lifetime of BPDU is called max age time. The max age is co working with hello time and forward delay. The parameters should meet the following conditions. Otherwise, the MSTP may work incorrectly.

 $2 *$  (Bridge Forward Delay - 1.0 seconds)  $>=$  Bridge Max Age

Bridge\_Max\_Age >= 2 \* (Bridge\_Hello\_Time + 1.0 seconds)

**Example:** In global mode, set max age time to 25 seconds.

Switch(config)#spanning-tree maxage 25

# **1.1.16 spanning-tree max-hop**

#### <span id="page-9-1"></span>**Command: spanning-tree max-hop** *<hop-count>*

#### **no spanning-tree max-hop**

**Function:** Set maximum hops of BPDU in the MSTP region; the command "**no spanning-tree max-hop**" restores the default setting.

**Parameter: <***hop-count***>** sets maximum hops. The valid range is from 1 to 40.

**Command mode:** Global Mode

**Default:** The max hop is 20 by default.

**Usage Guide:** The MSTP uses max-age to count BPDU lifetime. In addition, MSTP also uses max-hop to count BPDU lifetime. The max-hop is degressive in the network. The BPDU has the max value when it initiates from MSTI root bridge. Once the BPDU is received, the value of the max-hop is reduced by 1. When a port receives the BPDU with max-hop as 0, it drops this BPDU and sets itself as designated port to send the BPDU.

**Example:** Set max hop to 32.

Switch(config)#spanning-tree max-hop 32

# **1.1.17 spanning-tree mcheck**

#### <span id="page-9-2"></span>**Command: spanning-tree mcheck**

**Function:** Force the port to run in the MSTP mode.

#### **Command mode:** Port Mode

**Default:** The port is in the MSTP mode by default.

**Usage Guide:** If a network which is attached to the current port is running IEEE 802.1D STP, the port converts itself to run in STP mode. The command is used to force the port to run in the MSTP mode. But once the port receives STP messages, it changes to work in the STP mode again.

This command can only be used when the switch is running in IEEE802.1s MSTP mode. If the switch is running in IEEE802.1D STP mode, this command is invalid.

**Example:** Force the port  $1/2$  to run in the MSTP mode.

Switch(Config-If-Ethernet1/2)#spanning-tree mcheck

### **1.1.18 spanning-tree mode**

#### <span id="page-10-0"></span>**Command: spanning-tree mode {mstp | stp | rstp}**

#### **no spanning-tree mode**

**Function:** Set the spanning-tree mode in the switch; the command "**no spanning-tree mode**" restores the default setting.

**Parameter: mstp** sets the switch in IEEE802.1s MSTP mode; **stp** sets the switch in IEEE802.1D STP mode; **rstp** sets the switch in IEEE802.1D RSTP mode.

**Command mode:** Global Mode

**Default:** The switch is in the MSTP mode by default.

**Usage Guide:** When the switch is in IEEE802.1D STP mode, it only sends standard IEEE802.1D BPDU and TCN BPDU. It drops any MSTP BPDUs.

**Example:** Set the switch in the STP mode.

Switch(config)#spanning-tree mode stp

# **1.1.19 spanning-tree mst configuration**

#### <span id="page-10-1"></span>**Command: spanning-tree mst configuration**

#### **no spanning-tree mst configuration**

**Function:** Enter the MSTP mode. Under the MSTP mode, the MSTP attributes can be set. The command "**no spanning-tree mst configuration**" restores the attributes of the MSTP to their default values.

**Command mode:** Global Mode

**Default:** The default values of the attributes of the MSTP region are listed as below:

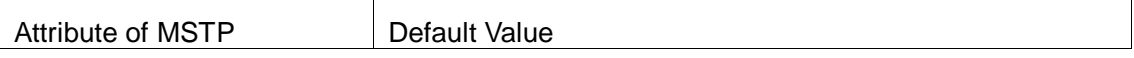

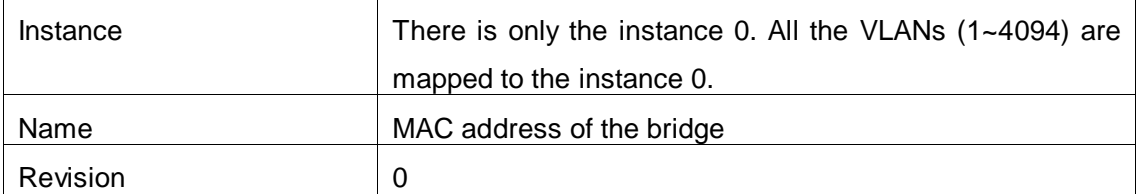

**Usage Guide:** Whether the switch is in the MSTP region mode or not, users can enter the MSTP mode, configure the attributes, and save the configuration. When the switch is running in the MSTP mode, the system will generate the MST configuration identifier according to the MSTP configuration. Only if the switches with the same MST configuration identifier are considered as in the same MSTP region.

**Example:** Enter MSTP region mode.

Switch(config)#spanning-tree mst configuration

Switch(Config-Mstp-Region)#

### **1.1.20 spanning-tree mst cost**

#### <span id="page-11-0"></span>**Command: spanning-tree mst** *<instance-id>* **cost** *<cost>*

#### **no spanning-tree mst <instance-id> cost**

**Function:** Sets path cost of the current port in the specified instance; the command "**no spanning-tree mst <instance-id> cost**" restores the default setting.

**Parameter:** *<instance-id>* sets the instance ID. The valid range is from 0 to 64. *<cost>* sets path cost. The valid range is from 1 to 200,000,000.

#### **Command mode:** Port Mode

**Default:** By default, the port cost is relevant to the port bandwidth.

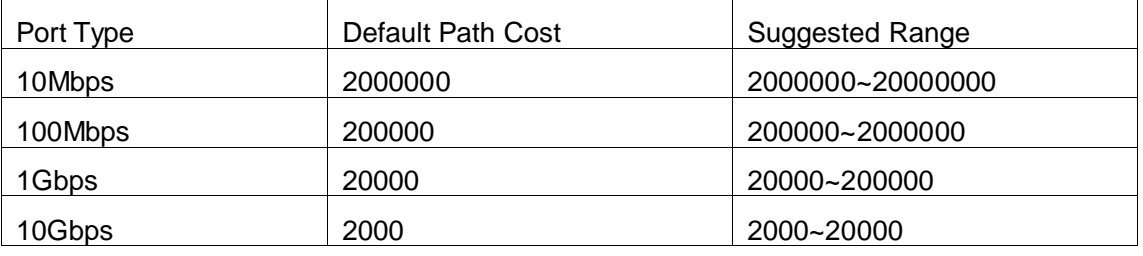

For the aggregation ports, the default costs are as below:

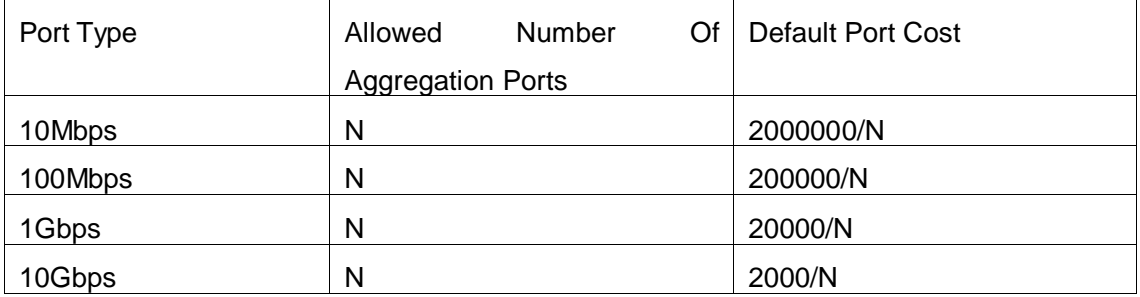

**Usage Guide:** By setting the port cost, users can control the cost from the current port to the

root bridge in order to control the elections of root port and the designated port of the instance.

**Example:** On the port1/2, set the MSTP port cost in the instance 2 to 3000000.

Switch(Config-If-Ethernet1/2)#spanning-tree mst 2 cost 3000000

# **1.1.21 spanning-tree mst loopguard**

#### <span id="page-12-0"></span>**Command: spanning-tree [mst <instance-id>] loopguard**

#### **no spanning-tree [mst <instance-id>] loopguard**

**Function:** Enable the loopguard function for specified instance, the no command disables this function.

**Parameter: <***instance-id***>:** MSTP instance ID.

**Command mode:** Port Mode.

**Default:** Disable loopguard function.

**Usage Guide:** The command can avoid root port or alternate port to be changed as designated port due to invalid unilateralism link. When the receiving timer is time, the configured port with loopguard is set as block state.

**Example:** Configure port 1/2 as loopguard mode for instance 0.

Switch(Config)#interface ethernet 1/2

Switch(Config-Ethernet-1/2)#spanning-tree mst 0 loopguard

Switch(Config-Ethernet-1/2)#

# **1.1.22 spanning-tree mst port-priority**

#### <span id="page-12-1"></span>**Command: spanning-tree mst** *<instance-id>* **port-priority** *<port-priority>*

#### **no spanning-tree mst** *<instance-id>* **port-priority**

**Function:** Set the current port priority for the specified instance; the command "**no spanning-tree mst** *<instance-id>* **port-priority**" restores the default setting.

**Parameter:** <instance-id> sets the instance ID. The valid range is from 0 to 64; *<port-priority>* sets port priority. The valid range is from 0 to 240. The value should be the multiples of 16, such as 0, 16, 32…240.

#### **Command mode:** Port Mode

**Default:** The default port priority is 128.

**Usage Guide:** By setting the port priority, users can control the port ID of the instance in order to control the root port and designated port of the instance. The lower the value of the port priority is, the higher the priority is.

**Example:** Set the port priority as 32 on the port 1/2 for the instance 1.

Switch(config)#interface ethernet 1/2

Switch(Config-If-Ethernet1/2)#spanning-tree mst 1 port-priority 32

# **1.1.23 spanning-tree mst priority**

<span id="page-13-0"></span>**Command: spanning-tree mst** *<instance-id>* **priority** *<bridge-priority>*

#### **no spanning-tree mst** *<instance-id>* **priority**

**Function:** Set the bridge priority for the specified instance; the command "**no spanning-tree mst** *<instance-id>* **priority**" restores the default setting.

**Parameter:** *<instance-id>* sets instance ID. The valid range is from 0 to 64; *<bridge-priority>* sets the switch priority. The valid range is from 0 to 61440. The value should be the multiples of 4096, such as 0, 4096, 8192…61440.

**Command mode:** Global Mode

**Default:** The default bridge priority is 32768.

**Usage Guide:** By setting the bridge priority, users can change the bridge ID for the specified instance. And the bridge ID can influence the elections of root bridge and designated port for the specified instance.

**Example:** Set the priority for Instance 2 to 4096.

Switch(config)#spanning-tree mst 2 priority 4096

# **1.1.24 spanning-tree mst rootguard**

#### <span id="page-13-1"></span>**Command: spanning-tree [mst** *<instance-id>***] rootguard**

#### **no spanning-tree [mst** *<instance-id>***] rootguard**

**Function:** Enable the rootguard function for specified instance, the rootguard function forbid the port to be MSTP root port. "**no spanning-tree mst <***instance-id***> rootguard**" disable the rootguard function.

**Parameter:** *<instance-id>*: MSTP instance ID.

**Command mode:** Port Mode.

**Default:** Disable rootguard function.

**Usage Guide:** The command is used in Port Mode, if the port is configured to be a rootguand port, it is forbidden to be a MSTP root port. If superior BPDU packet is received from a rootguard port, MSTP did not recalculate spanning-tree, and just set the status of the port to be root inconsistent (blocked). If no superior BPDU packet is received from a blocked rootguard port, the port status will restore to be forwarding. The rootguard function can maintain a relative stable spanning-tree topology when a new switch is added to the network. **Example:** Enable rootguard function for port  $1/2$  in instance 0.

Switch(config)#interface ethernet 1/2

Switch(Config-If-Ethernet1/2)#spanning-tree mst 0 rootguard

Switch(Config-If-Ethernet1/2)#

# **1.1.25 spanning-tree portfast**

#### <span id="page-14-0"></span>**Command: spanning-tree portfast [bpdufilter | bpduguard] [recovery <30-3600>]**

#### **no spanning-tree portfast**

**Function:** Set the current port as boundary port, and BPDU filter、BPDU guard as specified mode or default mode; the command "**no spanning-tree portfast**" sets the current port as non-boundary port.

**Parameter: bpdufilter:** configure the border port mode as BPDU filter

**bpduguard:** configure the border port mode as BPDU guard

**recovery:** configure the border port can be recovered automatically after implement bpduguard violation operation

**<30-3600>:** the recovery time, do not recover it by default

**Command mode:** Port Mode

**Default:** All the ports are non-boundary ports by default when enabling MSTP.

**Usage Guide:** When a port is set to be a boundary port, the port converts its status from discarding to forwarding without bearing forward delay. Once the boundary port receives the BPDU, the port becomes a non-boundary port.

**Example:** Configure the border port mode as BPDU guard, the recovery time as 60s.

Switch(config)#interface ethernet 1/2

Switch(Config-If-Ethernet1/2)#spanning-tree portfast bpduguard recovery 60

Switch(Config-If-Ethernet1/2)#

# **1.1.26 spanning-tree port-priority**

#### <span id="page-14-1"></span>**Command: spanning-tree port-priority** *<port-priority>*

#### **no spanning-tree port-priority**

**Function:** Set the port priority; the command "**no spanning-tree port-priority**" restores the default setting.

**Parameter:** *<port-priority>* sets port priority. The valid range is from 0 to 240. The value

should be the multiples of 16, such as 0, 16, 32, 48…240.

**Command mode:** Port Mode

**Default:** The default port priority is 32768.

**Usage Guide:** By setting the port priority to designated port. The lower the value of the port priority is, the higher the priority is.

**Example:** Set the port priority as 4096 on the port 1.

Switch(Config-If-Ethernet1/1)#spanning-tree port-priority 4096

# **1.1.27 spanning-tree priority**

#### <span id="page-15-0"></span>**Command: spanning-tree priority** *<bridge-priority>*

#### **no spanning-tree priority**

**Function:** Configure the spanning-tree priority; the "**no spanning-tree priority**" command restores the default priority.

**Parameter: <***bridge-priority***>** is the priority of the bridging switch. Its value should be round times of 4096 between 0 and 61440, such as 0, 4096, 8192… 61440.

**Command Mode:** Global Mode.

**Default:** Priority is 32768.

**Usage Guide:** The bridge ID can be altered by changing the priority of the switch. Further, the priority information can also be used for voting of the root bridge and the specified ports. The bridge priority value of the switch is smaller, however the priority is higher.

**Example:** Configure the priority is 4096.

Switch(config)#spanning-tree priority 4096

# **1.1.28 spanning-tree rootguard**

#### <span id="page-15-1"></span>**Command: spanning-tree rootguard**

#### **no spanning-tree rootguard**

**Function:** Set the port is root port, "**no spanning-tree rootguard**" command sets the port is non-root port.

**Parameter:** None.

**Command mode:** Port Mode.

**Default:** Port is non-root port.

**Usage Guide:** The command is used in Port Mode, if the port is configured to be a rootguand port, it is forbidden to be a MSTP root port. If superior BPDU packet is received from a rootguard port, MSTP did not recalculate spanning-tree, and just set the status of the port to be root inconsistent (blocked). If no superior BPDU packet is received from a blocked rootguard port, the port status will restore to be forwarding. The rootguard function can maintain a relative stable spanning-tree topology when a new switch is added to the network.

**Example:** Set the port 1 is root port.

Switch(Config-If-Ethernet1/1)#spanning-tree rootguard

# **1.1.29 spanning-tree tcflush (Global mode)**

#### <span id="page-16-0"></span>**Command: spanning-tree tcflush {enable| disable| protect}**

#### **no spanning-tree tcflush**

**Function:** Configure the spanning-tree flush mode once the topology changes. "no spanning-tree tcflush" restores to default setting.

**Parameter: enable:** The spanning-tree flush once the topology changes.

**disable:** The spanning tree don't flush when the topology changes.

**protect:** the spanning-tree flush not more than one time every ten seconds.

#### **Command mode:** Global mode

#### **Default:** Enable

**Usage Guide:** According to MSTP, when topology changes, the port that send change message clears MAC/ARP table (FLUSH). In fact it is not needed for some network environment to do FLUSH with every topology change. At the same time, as a method to avoid network assault, we allow the network administrator to configure FLUSH mode by the command

Note: For the complicated network, especially need to switch from one spanning tree branch to another rapidly, the disable mode is not recommended.

**Example:** Configure the spanning-tree flush mode once the topology changes is not flush to TC.

Switch(config)#spanning-tree tcflush disable Switch(config)#

# **1.1.30 spanning-tree tcflush (Port mode)**

#### <span id="page-16-1"></span>**Command: spanning-tree tcflush {enable| disable| protect}**

#### **no spanning-tree tcflush**

**Function:** Configure the spanning-tree flush mode for port once the topology changes. "no spanning-tree tcflush" restores to default setting.

**Parameter: enable:** The spanning-tree flush once the topology changes.

**disable:** The spanning tree don't flush when the topology changes.

**protect**: the spanning-tree flush not more than one time every ten seconds.

**Command mode:** Port Mode

**Default:** Global configuration

**Usage Guide:** According to MSTP, when topology changes, the port that send change message clears MAC/ARP table (FLUSH). In fact it is not needed for some network environment to do FLUSH with every topology change. At the same time, as a method to avoid network assault, we allow the network administrator to configure FLUSH mode by the command

Note: For the complicated network, especially need to switch from one spanning tree branch to another rapidly, the disable mode is not recommended.

**Example:** Configure the spanning-tree flush mode once the topology change is not flush to TC.

Switch(config)#interface ethernet 1/2

Switch(Config-If-Ethernet1/2)#spanning-tree tcflush disable

Switch(Config-If-Ethernet1/2)#

# **1.1.31 spanning-tree transmit-hold-count**

#### <span id="page-17-0"></span>**Command: spanning-tree transmit-hold-count <***tx-hold-count-value>*

#### **no spanning-tree transmit-hold-count**

**Function:** Set the max transmit-hold-count of port.

**Parameter:** tx-hold-count-value: ranging from 1 to 20, the default value is 10.

**Command mode:** Global Mode

**Default:** 10.

**Usage Guide:** Set the max number for sending BPDU within the Hello Time interval to control BPDU flow. The variable is used to whole MST bridge.

**Example:** Set the max transmit-hold-count as 20.

Switch(config)#spanning-tree transmit-hold-count 20

# **1.2 Commands for Monitor and Debug**

# <span id="page-17-1"></span>**1.2.1 debug spanning-tree**

#### **Command: debug spanning-tree**

#### **no debug spanning-tree**

<span id="page-17-2"></span>**Function:** Enable the MSTP debugging information; the command "**no debug spanning-tree**" disables the MSTP debugging information.

#### **Command mode:** Admin Mode

**Usage Guide:** This command is the general switch for all the MSTP debugging. Users should enable the detailed debugging information, and then they can use this command to display the relevant debugging information. In general, this command is used by skilled technicians. **Example:** Enable to receive the debugging information of BPDU messages on the port1/1. Switch#debug spanning-tree Switch#debug spanning-tree bpdu rx interface e1/1

### **1.2.2 show mst-pending**

#### <span id="page-18-0"></span>**Command: show mst-pending**

**Function:** In the MSTP region mode, display the configuration of the current MSTP region.

**Command mode:** Admin Mode

**Usage Guide:** In the MSTP region mode, display the configuration of the current MSTP region such as MSTP name, revision, VLAN and instance mapping.

Note: Before quitting the MSTP region mode, the displayed parameters may not be effective.

**Example:** Display the configuration of the current MSTP region.

Switch(config)#spanning-tree mst configuration

Switch(Config-Mstp-Region)#show mst-pending

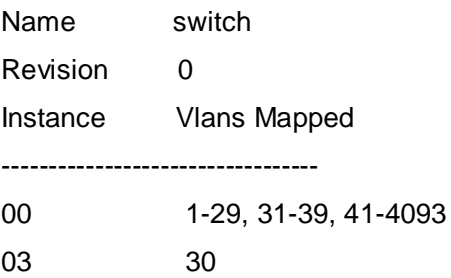

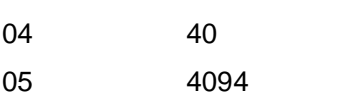

----------------------------------

Switch(Config-Mstp-Region)#

### **1.2.3 show spanning-tree**

<span id="page-18-1"></span>**Command: show spanning-tree [mst [***<instance-id>***]] [interface** *<interface-list>***] [detail] Function:** Display the MSTP Information.

**Parameter: <interface-list>** sets interface list; <instance-id> sets the instance ID. The valid range is from 0 to 64; **detail** sets the detailed spanning-tree information.

**Command mode:** Admin and Configuration Mode

**Usage Guide:** This command can display the MSTP information of the instances in the current bridge.

**Example:** Display the bridge MSTP.

Switch#sh spanning-tree

-- MSTP Bridge Config Info --

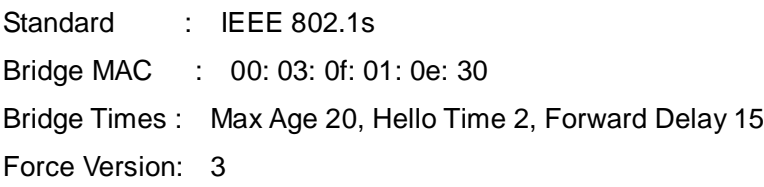

########################### Instance 0 ###########################

Self Bridge Id : 32768 - 00: 03: 0f: 01: 0e: 30 Root Id : 16384.00: 03: 0f: 01: 0f: 52 Ext.RootPathCost : 200000 Region Root Id : this switch Int.RootPathCost : 0 Root Port ID : 128.1 Current port list in Instance 0: Ethernet1/1 Ethernet1/2 (Total 2)

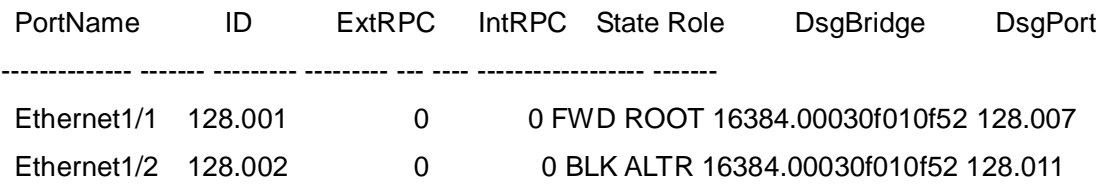

########################### Instance 3 ###########################

Self Bridge Id : 0.00: 03: 0f: 01: 0e: 30 Region Root Id : this switch

Int.RootPathCost : 0

Root Port ID : 0

Current port list in Instance 3:

Ethernet1/1 Ethernet1/2 (Total 2)

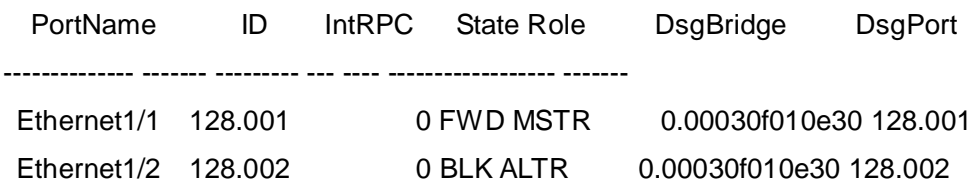

########################### Instance 4 ###########################

Self Bridge Id : 32768.00: 03: 0f: 01: 0e: 30

Region Root Id : this switch

Int.RootPathCost : 0

Root Port ID : 0

Current port list in Instance 4:

Ethernet1/1 Ethernet1/2 (Total 2)

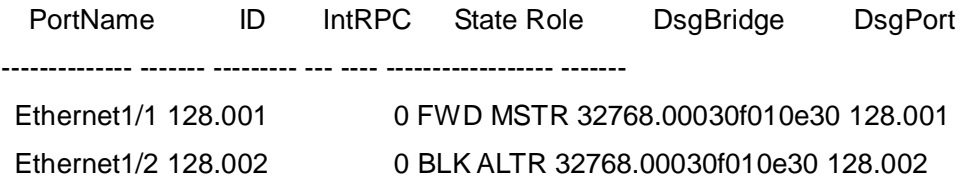

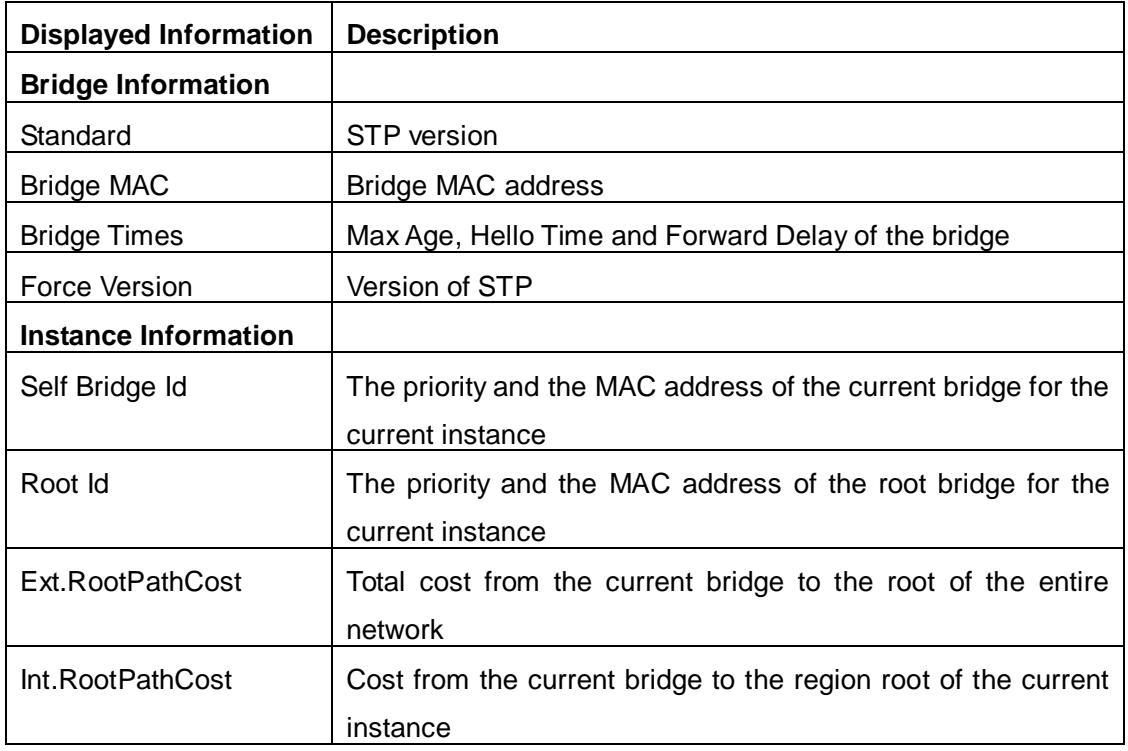

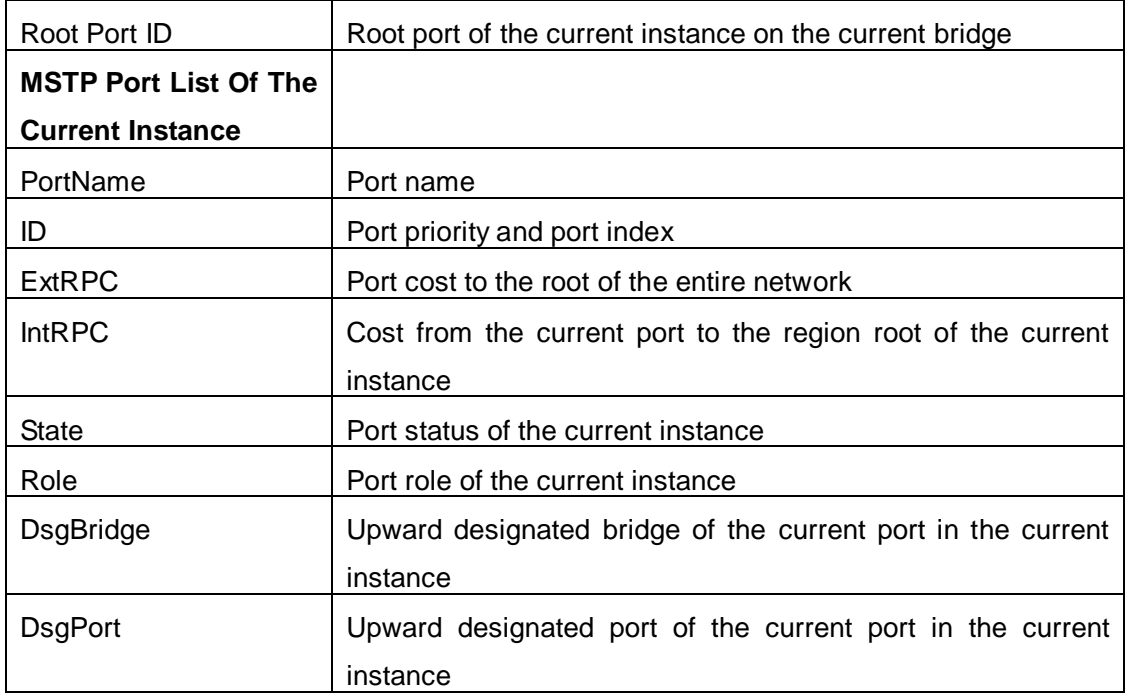

# **1.2.4 show spanning-tree mst config**

#### <span id="page-21-0"></span>**Command: show spanning-tree mst config**

**Function:** Display the configuration of the MSTP in the Admin mode.

**Command mode:** Admin Mode

**Usage Guide:** In the Admin mode, this command can show the parameters of the MSTP configuration such as MSTP name, revision, VLAN and instance mapping.

**Example:** Display the configuration of the MSTP on the switch.

Switch#show spanning-tree mst config

Name switch Revision 0 Instance Vlans Mapped ---------------------------------- 00 1-29, 31-39, 41-4094 03 30 04 40 ----------------------------------